# MUGSHOT

Official newsletter of the Ocala Macintosh User Group which meets the first Tuesday of each month at the Multipurpose Senior Center Volume 122, October 2008

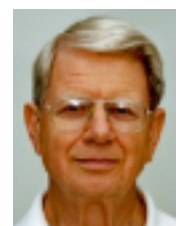

# **From the Presidents Corner**

**As I see it, Apple is insuring that anyone who wants to carry a zillion songs in their pocket can come close to their goals and in high style. With all the new IPODs introduced recently you have amazing choices. That is well and good for those who need the constant comfort or stimulation provided by their favorite music. I love music but not that much. I confess, as much as I like gadgets, I do not own an iPod. I do take long trips and sometimes it is not possible to find a radio station playing music I enjoy.** 

**I have found a way to carry hundreds of songs in the car without the clutter of numerous CDs or an iPod. Our new car has a 6 disk CD changer that will play MP3 encoded songs stored on CDs. I think this is fairly new but I checked and found that this type player is available on new Chevrolets and Toyota Camrys. That was the only** *two* **I looked at. I'm sure if they have it, most new** 

**cars have it available.**

**I can use iTunes to put approximately 650 MP3 encoded songs on each CD. This gives me less than than the new high capacity iPods and I can't carry them in my pocket, but it will serve my purpose nicely. I just thought I would tell you about it in case this solution will work for you.**

**To encode the songs in MP3 format you go into iTunes preferences BEFORE you import songs. Set the preference to import as MP3. Import your songs, build your play list, and burn your CD. Happy listening!**

## **PARTIAL REPEAT FROM LAST MONTH**

**I still see way too many political lies circulating in email. I have no problem with truthful email that is derogatory to a candidate, but I get disgusted by the lies I see.**

**I see text lies, I see photoshop lies and most recently I saw a video lie. In the video lie a black teen was saying he was the father of Sarah Palin's unborn grandchild! I have seen several photoshop lies where Sarah Palin's head was pasted onto someone else's body (one of these looked really good! the body was in a flag bikini and was holding a very** 

**realistic looking air rifle.) This isn't all being done by Obama supporters. I have seen a comparative text box style email comparing Obama to McCain that was full of lies truths and misleading half truths. Supporters of both sides are doing it.** 

**If we can't be civil, let's at least be honest and check the facts in any political email before we forward it to others. Three good sources for checking are: http://www.factcheck.org/justthe-facts/.html, (click on archive for 131 such "facts"), http://www.snopes.com/snopes.a sp and http://www.truthorfiction.com/**

**Even better, when you find an email in factual error, send the sender a link to the correct information in the hopes that they were not willfully disseminating lies but just need to know how to verify claims. I know one gentleman, probably approaching 80, who is a rabid right winger and passes on every email he sees that is derogatory about a democrat. TO HIS CREDIT, when someone (sometimes - not always me) sends him a correction, he sends it out to everyone he sent the original email to.**

**BTW: I am not seeing this stuff from you folks so maybe I am still preaching to the choir, but I'm sure you see as much of it as I do and it is infuriating. Maybe I have given you some info to help some folks make better decisions about what to delete and what to forward.**

**One more thing I see is a lot of people hurting and needing help. (in many ways) One is the people who have been evacuated from Galveston and have no homes left to return to. Several Charities are helping them and others. Most of us want to help these charities help the unfortunate. Shelley and I like to support the Salvation Army because they are usually first or near first on the scene to help disasters and they also help the everyday disasters people encounter. They are far from the only charity doing great work and deserving support. BUT.. there are a lot of so called charities that are collecting money but not using it efficiently, or worse, using it for personal enrichment. HOW DO YOU TELL THE GOOD FROM THE BAD? Our Webmaster Phil Davis to the rescue. He has posted links to three excellent websites that give you the information to evaluate any charity you are thinking about supporting on our website.http://ocalamug.org/ If** 

**the charity you are thinking of supporting is not on any of these websites, I suggest you investigate it very carefully before donating or just donate to another doing the work you wish to support.**

**NCS**

## **October Program**

**New Directions in Library Technology Susan Reynolds, Information Services Librarian Marion County Public Library.**

**Ms. Reynolds has degrees in Behavioral Sciences, Studio Arts and Library & Information Sciences; she has been with the Marion County Public Library for over four years. prior to this she was a network and technology support consultant. In addition to her technical skills she is an experienced digital artist using Photoshop and other software. She will be talking about how technology is changing the way libraries provide services.**

## **Apple News**

## **Apple Ultracompact USB Power Adapter Exchange Program September 19, 2008**

**Apple has determined that the metal prongs in the new ultracompact Apple USB power adapter can, under certain conditions, break off and remain in a power outlet, creating a risk of electric shock. Because your safety is always our top priority, Apple has therefore decided voluntarily to exchange every ultracompact power adapter for a new redesigned adapter, free of charge. The adapters were supplied with every iPhone 3G (and may also have been purchased separately as an accessory) sold in the U.S., Japan, Canada, Mexico, and several Latin American countries.**

**Get complete details: http://www.apple.com/support/us badapter/exchangeprogram/?sr=h otnews**

## **Other News**

## **New "Members-Only" Section on the Website**

**A new section has been added to the ocalamug.org website that will only be accessible to members. This section will contain special offers, discounts, and information for members. You can get to this section by clicking on the " For Members Only" link in the Member Services section.**

**You will need to enter the following user id and password to access the new page. The password may be changed periodically with the changes announced in the newsletter.**

**User ID: omugmember Password: mug2001**

#### **OMUG Minutes**

# **OMUG Meeting September 2, 2008**

**President Sizemore called the meeting to order at 7:00 PM. In the absence of our Secretary and assistant secretary he asked Shelley Sizemore to take the** 

**minutes. After welcoming statements he mentioned that he had tried two virus checkers that Phil Davis had sent him links to. A virus checker running on his G4 powerbook ran 6 ? hours and found one virus. The other checker running on his new MAC PRO containing more data ran 53 minutes and found no viruses.**

**Our OMUG website has links to these free virus checkers, We have no opinion on which is best.**

**NC asked if there were any corrections or additions to the minutes from the prior meeting as posted on the website. There being no changes, the minutes were accepted a posted.**

**Judy Rankin gave the Treasurers report. We had \$977.49 in the bank. The Treasurers report was approved and accepted.** 

**Our webmaster, Phil Davis, mentioned that our website was moving to a different host and that there may be some minor disruptions in service while this is happening. Phil also mentioned that he is available at the main Library from 1-3 most Thursdays to offer help and answer questions. This help is on a first come/ first served basis.**

**NC mentioned that we still want and are accepting bios for our web page. We are not trying to coerce anyone who doesn't want their information on the internet to post it, but we are reminding those who just haven't** 

**gotten around to it yet that we still want the info. A question was raised about what should be written. The answer was to read what is out there for samples and follow the one you like best. This could include home town, education, occupation, years in Ocala, years in OMUG, years using a MAC. what you use your MAC for, and/or other. You are also free to omit anything do not wish to include. We are not fussy; we just want to get to know you better. List icebreakers!** 

**One member mentioned that her credit card information had been stolen and was used to attempt to buy a MAC. Fortunately she did not incur a loss.**

**The program, using iMovie to produce a slide show on a DVD, was presented by Selwyn Julien. Selwyn's objective in doing this is to give family and friends a DVD showing his photos as a slide show**  which they can watch with **standard DVD player instead of a computer which might be unavailable, incompatible, lack the required software, or just be less convenient than a DVD player and TV.**

**He uses a memory card reader and Iphoto to get the image files onto his computer, He creates folders on Iphoto and puts the pictures in the folders sorting them into the sequence he desires as he goes. He used folders of butterflies, flowers, and red flowers to demonstrate.**

**After getting all the images on iPhoto folders, He opens iMovie, creates a project, copies the photos from the iPhoto folder to the iMovie Project. Next he selects and adds transitions between each pair of photos and adjusts the timing as required, Next he adds a title slide. Then he selects music from his iTunes library and adds that. Finally he Exports to iDVD. He bypasses the iDVD Theme (although you would not have to do this). Then he burns the DVD. Subsequent DVD copies can be made much faster than the first burn.** 

**Someone mentioned that if all the photos are resized to an optimal size for the DVD prior to importing them into Imovie all the editing and burning will go faster. (CAN SOMEONE READING THIS PLEASE TELL ME WHAT THE OPTIMAL SIZE IS?) There is a batch resize command in Photoshop elements that will do this and there is a program called "RapidResize" (a link to be put on our web site) that will do this quickly and easily.**

**Someone asked about where to get additional typefaces (fonts). The answer was to use google and you will find many places where you can download free fonts.**

**There were two \$16 winners in the 50-50 (not recorded.) We also did not record the 2 winners who selected items from the table.**

**The meeting adjourned at 8:45.**

**Respectfully submitted,**

**Shelley and NC Sizemore.**

## **OMUG Web Page**

**Check out the OMUG home page at http://www.ocalamug.org**

## **Need Help With Your Computer**

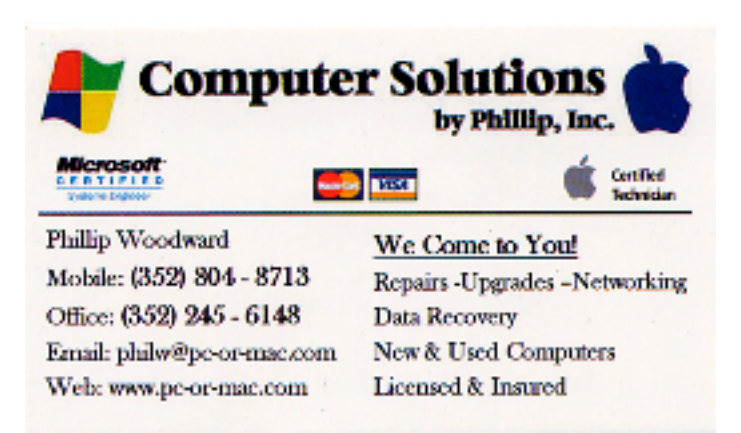

#### **We have a number of volunteers who are available to help you with problems you may encounter using software: General Mac Problems Tim Rankin 821-2201 or timrank@themacisp.net PrintShop or Print Explosion Judy Rankin 821-2322 or judyrankin@mac.com Appleworks or Microsoft Word Curtiss Besley 266-6760 or cbesley@mac.com**

#### **Additional Help**

**MS Excel, MS Word, Web Design Philip Davis davistech@gmail.com**

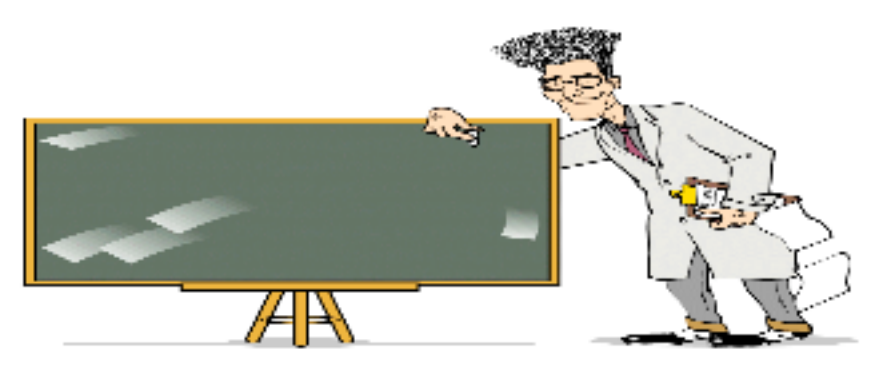

# **Tip Of The Month**

## **How to fix common CD/DVD drive issues on a MacBook by Leslie Poston**

## **source: http://mac.blorge.com/2008/09/22/how-to-fix-common-cddvd-driveissues-on-a-macbook/**

**Have you ever gotten your favorite CD or DVD stuck in the disk drive in your Mac? Had a CD or DVD inserted improperly, only to make the sounds of a dying yak and get jammed up? Had difficulty having iTunes read your disc? Chances are the answer to these and many other common questions is a resounding yes.**

**There are several quick fixes you can do to try and get yourself out of your own mess without having to drag your Mac to the nearest Genius Bar or, worse, send it in for help. The most well known and most common of these is the "paper clip trick". This is exactly what it sounds like.**

**You take a common large paper clip and unbend it. Keep it as straight as you can by straightening as many of the bends in it as possible. Leave yourself a little bit of bend in the back to grip. Stick the business end of the paper clip into the side of the CD tray and try to trigger the mechanism that ejects the disk. DO NOT wiggle the paper clip around! Keep it straight! Otherwise you may damage the drive or the disk and still end up at the Genius Bar.**

**The credit card trick work a bit better with the optical drives on the MacBooks. This requires sliding a credit card under the CD and giving it a push up to make it pop off the spindle. This could also damage the disk (or the drive) if you aren't careful. It works similar to jimmying a door open with a credit card when you leave your keys behind and have to get back in your house.**

**You can also try to reboot the laptop and send a hard eject to the drive. You do this by holding down the trackpad while you hold down the power button. The track pad causes a hard eject to occur if done in tandem with a reboot. This is about as reliable as the paper clip and credit card methods, but at least it won't damage the disk or the drive. If you are a Terminal junkie you can type DRUTIL eject instead of holding down the track pad during a reboot.**

**Oddly enough, the MacBook line is affected by the simplest of all evils: gravity. If your laptop isn't level when you are putting your drive in use your CD or DVD could become stuck. The same thing goes for cleanliness - dirty disks are also more likely to get stuck than clean ones. If all else fails, try gently flipping the MacBook over then trying to eject the disk from a position where the keyboard is facing down. Sometimes just easing the pressure helps pop it off the spindle.**

**Ed. Note: NC suggests that you try the unstickit commands in the "Bonus Tips" before trying the paper clip or credit card trick.**

# **Bonus Tip**

## **Mac OS X Startup Keystroke Commands**

**If you've ever had a system crash and had to reboot from your CD drive or other volume on your hard drive, these startup keystroke commands can be a life saver (at the very least, a time saver).**

- **Press and hold X: Forces your Mac to startup in OS X**
- **Press and hold Option/Command/Shift/Delete: Bypasses your primary startup volume and looks for a different startup volume such as a CD or external disk that has a system folder.**
- **Press and hold C; Start up from a CD that has a system folder.**
- **Press and hold N: Attempts to start up from a compatible network server**
- **Press and hold H.: Forces PowerBook screen reset**

**• Press and hold T; Start up in FireWire Target Disk Mode (If your system is connected to another Mac by a FireWire cable, your Mac's hard drive will mount on the other Mac's desktop.)**

**• Press and hold Shift; Start up in Safe Boot mode and temporarily disable login items and non-essential kernel extension files,**

## **CD Stuck?**

**Did you ever have a CD or DVD get stuck in your SuperDrive? And it would not come out?**

**Open System > Library > Core Services > Menu Extras and double-click on "Eject. menu."**

**This produces an Eject Menulet in the menu bar Use it to open the SuperDrive.**

## **iTunes 5**

**The item that will interest most of us is the release of iTunes 5. This new version features a new Search Bar, which allows users to look through the itunes Music Store library, their own music library, podcasts and audio books,**

**A great new feature is the ability to organize Playlists into folders. For example: you can create a folder named "The Beatles", Next you can sort your library by artist. This will display all the Beatles albums. Now create a new playlist and put all the songs from a single album in it. Do this for all the Beatle albums. You can look in the folder names "The Beatles" and you will have all of your Beatle albums displayed as playlists. This is a great new feature.**

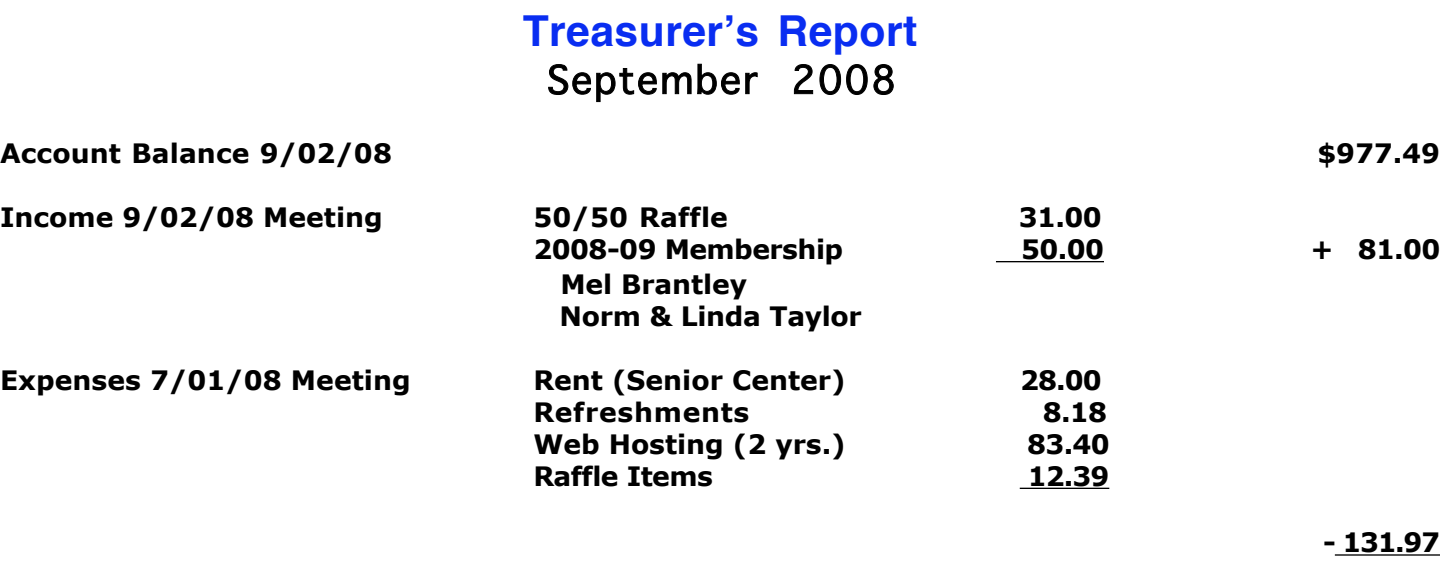

**Account Balance, 9/30/08 \$926.52**

Respectfully submitted by Judy Rankin for Clint Jones, Treasurer

## **2008-2009 OMUG Board of Directors and Functional Assignments**

# Board of Directors

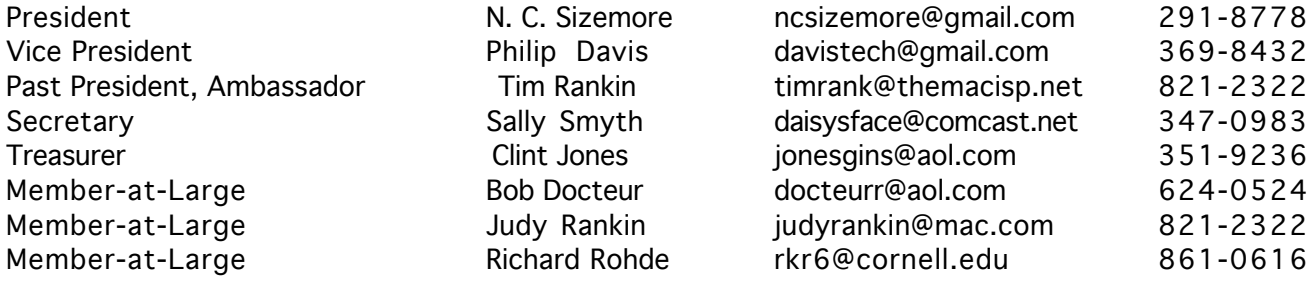

# Functional Assignments

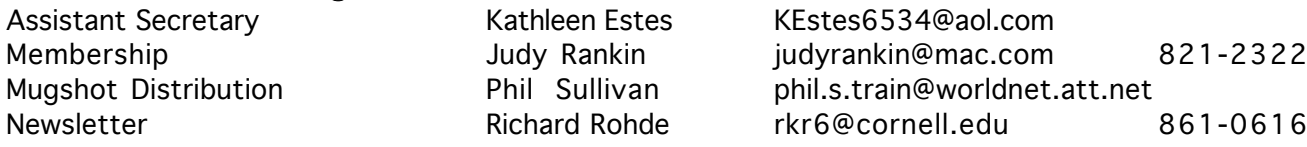

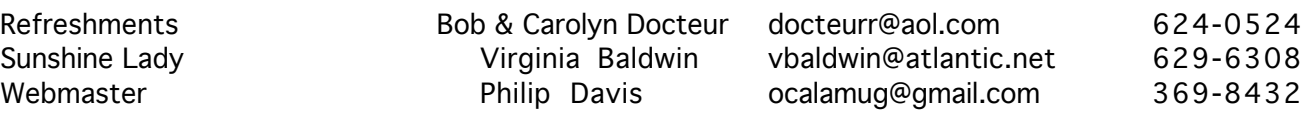